Wie kann ich die Kalenderfarbe verändern?: Unterschied zwischen den Versionen

## Wie kann ich die Kalenderfarbe verändern?: Unterschied zwischen den Versionen

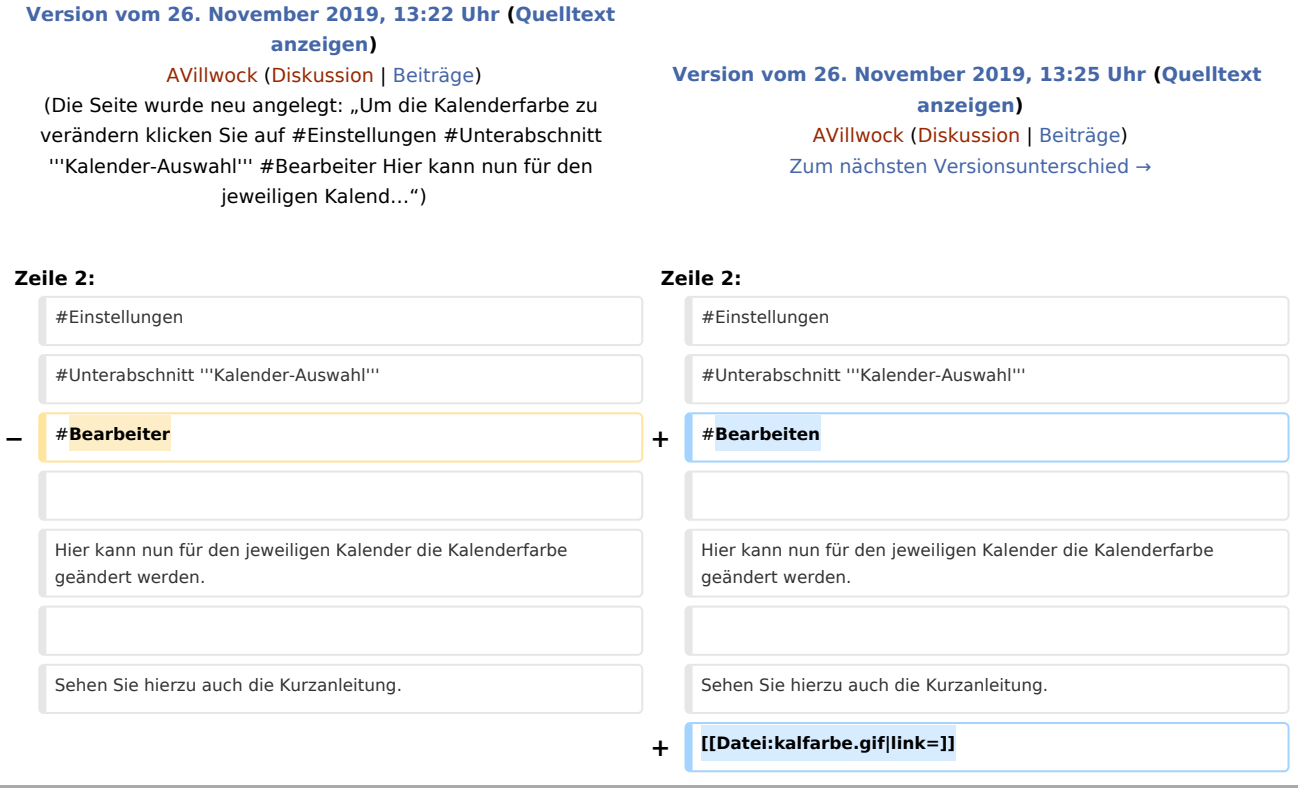

## Version vom 26. November 2019, 13:25 Uhr

Um die Kalenderfarbe zu verändern klicken Sie auf

- 1. Einstellungen
- 2. Unterabschnitt **Kalender-Auswahl**
- 3. Bearbeiten

Hier kann nun für den jeweiligen Kalender die Kalenderfarbe geändert werden.

Wie kann ich die Kalenderfarbe verändern?: Unterschied zwischen den Versionen

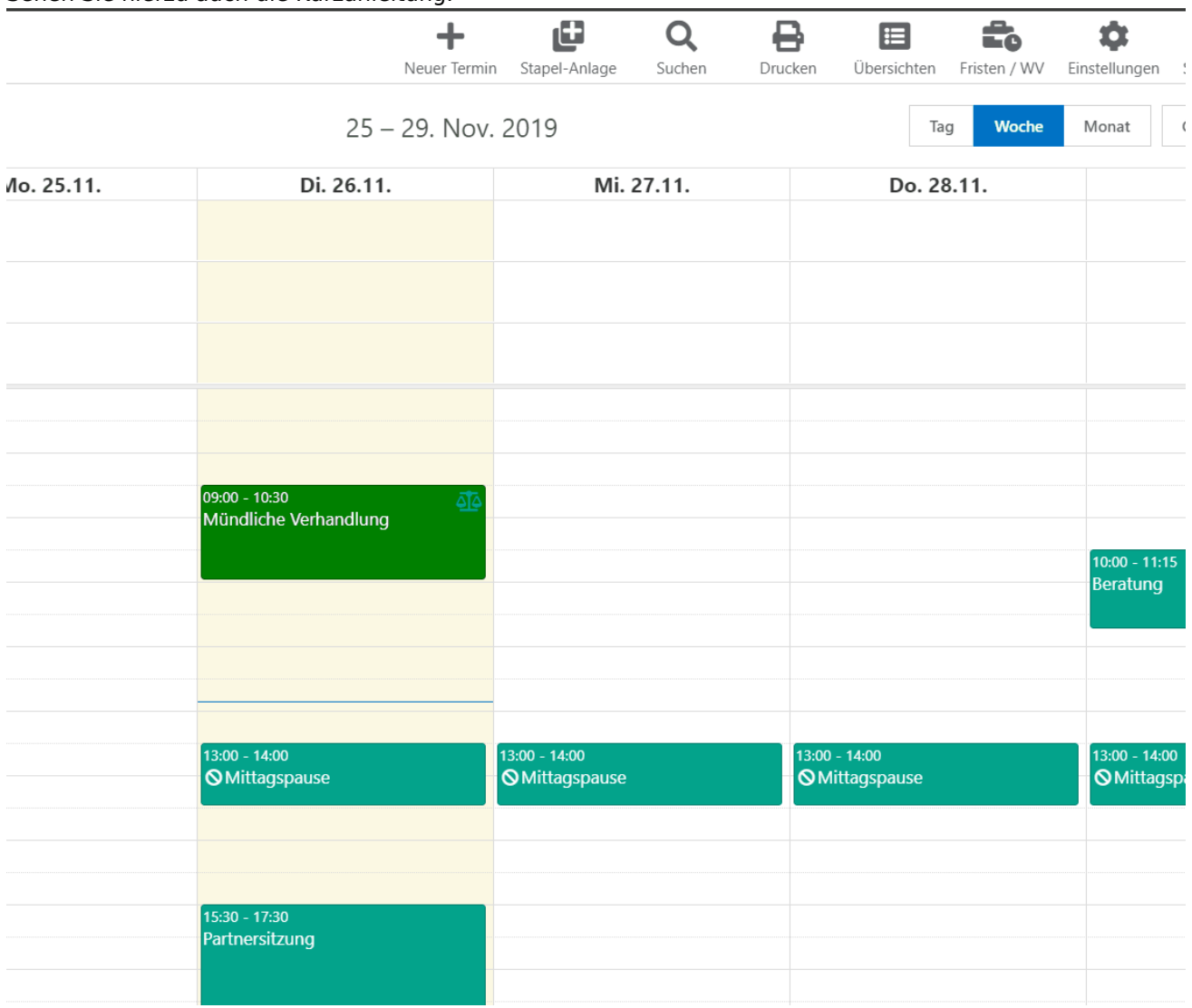

## Sehen Sie hierzu auch die Kurzanleitung.